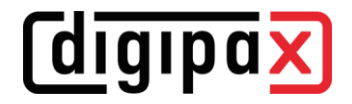

# Version 2.0.3.0 (March 2021)

- Features:
	- Execution of modification and deletion operations with any user account (authorisation can also be done with a different user account so that the logged-in user does not have to be changed)
	- Log improvement: some log entries are now only available in the level trace log (e.g. GDT directory check etc.) so that the log file does not become unnecessarily full; log files are also archived in a subfolder
	- The maximum period until a router (or optionally an archive) is cleared again has been increased from 99 to 365 days
	- Automatic reconnection to the Service Center if the connection was terminated; also connection status icon in the footer, as well as manual reconnection using this icon
- Language support:
	- Program language Ukrainian added
- Performance:
	- Server's error database can be accessed in an own thread which prevents access restrictions by the system
- Bugfix:
	- When starting the computer, it could happen that the path (enable) dpXSYS was not yet accessible when starting the Service Center and therefore the global.ini could not be loaded, which could result in the missing hostname in global.ini subsequently
	- Clean shutdown of the Service Center when shutting down the server
- Setup:
	- When updating the server, the permissions for files and subdirectories are not set again; this might lead to long waiting times if, for example, there are several thousand thumbnails present

# Version 2.0.2.0 (December 2020)

- neue Features:
	- Polish language support
	- Different colour representation of the image archives in the patient management to distinguish them better if there are several archives
	- For GDT response on a workstation (without polling), a GDT response after DICOM image import (on Image Management card) is now also possible
	- Import of previously exported x-ray journals in CSV format (both from digipaX1 and digpaX2) is now possible
	- When installing an archive with the Control Centre, support for lossless JPEG compression is also enabled (for compressed storage of photos and documents)
	- The GUI has been adapted and improved for use of the smallest supported resolution (1280x1024)
- Buafix:
	- When creating the order, the programme could sporadically crash when the pregnancy status was queried
	- Sometimes it could happen that a second digipaX instance was started by the practice management when the programme was called up via GDT
	- If the user's password contains an umlaut character (mutated vowel), the automatic login to the programme did not work
	- When installed in English, the label names for LabelPrint were in German

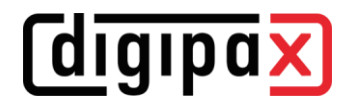

# Version 2.0.1.0 (September 2020)

- New features:
	- Supported languages: English added
	- Automatic sorting of the entries in the X-ray journal by date, newest first
	- Comma on numeric pad is accepted as decimal marker for entering size and weight etc., and is converted into point in compliance with the DICOM standard
	- When opening a DICOM file directly with a double click in Explorer, the archive query is not started first before the image is displayed
	- The Control Center is only started once at a workstation and not several times (Single Application)
	- Switch for user logout in the footer to make changing users when automatic user login is set possible
	- Improved workflow when importing patient CDs and added "Import images" button for Quick **Navigation**
	- Description for additional patient data (additional DICOM tags) has been improved to support multilingualism
	- Changed icon for DICOM files to avoid confusion with the digipaX program icon
	- Improved log output in the GUI, all log categories can be enabled or disabled with a single click
	- Detected program crashes are logged in the log
	- Added button to empty a complete X-ray journal (only available if Expert Mode is enabled)
	- Optionally, images can be automatically deleted from the archives by a schedule (useful for archives that patient CDs are temporarily imported to)
	- The log level can be defined globally for servers and all stations
	- When running a GDT action the program is always called to the foreground, even if it is not minimized in the system tray
	- DICOM connections such as archives, routers, worklists and printers can be set up for one group and shared with other groups (can be used by other groups)
- Documentation:
	- Filter examples for routing rules refined in the chapter "Routing rules" in the Administrator's Guide
	- Description of the settings in the Administrator's Guide for the Service Center, how it can write a GDT response to a share on another station
- Bugfix:
	- Predefined default entries for the X-ray journal (e.g. assistant), were not inserted automatically when creating new entries
	- If a GDT response did not contain a receiver ID then checksum in field 8100 was not correct, in rare cases the response was ignored by the practice management
	- On 32bit systems the archives could not be installed from the Control Center (error while unpacking the install-package)
	- When editing routing rules, it could happen that other rules were abruptly deleted
	- After deactivation of a router all routing rules were deleted, too
- Demo Version:
	- Supported languages: English added

# Version 2.0.0.0 (June 2020)

- Second version
- **New features:** 
	- User management
		- User management with groups, users and passwords
		- Number of the allowed group is defined by the license and checked at startup
	- User guidance
		- New component bar in digipaX workstation (instead of start menu or header)

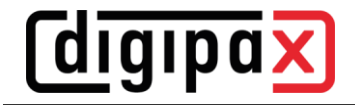

- Drag & drop for patients and images
- Drag & drop for studies and series from the patient management
- Quick Navigation allows to quickly jump between various components with a right-click

# DICOM Files

- DICOM images with extension "dcm" can be opened directly by a double click
- New card "File Browser", using this function local or external storage media, removable media or network drives on the computer can be searched for DICOM files

#### Patient Management

- New patient management with preview tree
- New search filter by study description and institution in the patient management

#### **Image Viewer**

Configurable quick tools for use of the most important tools, filters and presets as well as specific selection of studies and series with a right-click

#### X-ray Journal

New X-ray journal based on SQL with automatic generation for images arriving in the archive, manually editable, deletion of individual entries possible

#### **Footer**

- Switching from normal mode to Expert Mode (activation/deactivation of seldom used functions in some components)
- Search box in the footer (available in all components) for quick search in all available sources, when there are at least 3 characters typed in the search box all matches are shown
- Showing the current user group and the current user in the footer
- Service Dialog
- Integrated messaging system, the Service Center reports errors to the stations, messages can be viewed from any station

#### **License**

- Licensee is shown in the Service Dialog and the header
- New license protector with floating licenses
- Clear structuring of the modules in the license management

# digipaX Workstation:

# Operation / User Interface

- Completely redesigned GUI with new features for easier operation
- Components: all components from Version 1 have been adopted with a new look and some have new features
- Switching from normal mode to Expert Mode (activation/deactivation of seldom used functions in some components)
- Current version is displayed in the splash screen when digipaX is started

# Patient Management

- Local storage of patient data still existing with slight innovations
- Advanced name search in the Expert Mode to find patients with changed or different, or wrongly spelled names in the archive and to reassign them if necessary

#### X-ray Journal

- Extended X-ray journal with image preview
- **•** Deletion of individual entries in the X-ray journal is password-protected, Empty journal is replaced by Delete all entries (Ctrl  $+$  A) and Delete

#### **GDT Module**

- New and more flexible action control with GDT
- Improved response (also automatically in the background through the Service Center)
- Beam path in study description has been reimplemented for GDT response to make it possible also without the image acquisition module
- Combined file types possible for GDT, different types can be used for GDT import and response (e.g. combination of fixed and incremental file extension)
- Height and weight of the patient can be transmitted per GDT
- Image Management

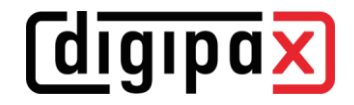

- New card Image Management, this card provides functions to import, delete and rename DICOM images and to transfer data to another DICOM node compiled in just one card
	- Modified deletion function
	- Modified and simple edition function
	- Modified import function
	- GDT data reconciliation is completed in the card Image Management
	- CD import is completed in the card Image Management

#### **Image Viewer**

- **.** Improved annotations and measurements, later modifications of the objects are easier
- **.** Images with private SOPClassUIDs are not loaded, there is only an output in the log
- New feature: displaying Structured Reports

#### Photos and Documents

▪ Modified component Import of photos and documents, during the execution work elsewhere in the program can be proceeded

#### **Export**

Modified component Export, during the execution one can proceed with the work elsewhere in the program

# Job Management

- New graphics for selection of organs
- Improved selection of beam paths
- When creating the job specifying the size of the patient is possible

# **Creating Patient CD**

- Modified component Patient CD, e.g. rarely used functions are hidden and only available in the Expert Mode
- Warning message when multiple patients are selected for the Patient CD

#### **Safety**

- User passwords are also passwords for deleting or editing image data or for the X-ray journal, the administrator password can also be used at these points
	- Displayed warning messages can be deactivated by the user after their first appearance
		- Patient inquiry if he/she has already had X-rays done before
		- Warning that images imported through TWAIN interface are not suitable for diagnosis purposes
		- If Hanging Protocols are used warning that there may be other images to which the current layout does not apply
		- Message that before saving the stitched images, the edges and transitions should be checked once again
		- Warning if images with lossy compression applied are loaded into the viewer

# **Configuration**

- User interface settings have been orderly arranged and simplified
- Better log output, the output in the log window can be filtered by categories and log depth
- Log output of the server's Service Center can be viewed from any digipaX2 station
- Modified multimonitor module, settings have been orderly arranged and simplified
- Modified free storage space display, the path for the archives is automatically monitored and shown in the digipaX footer, configuration is no longer necessary
- Implementation of use on terminal servers with corresponding configuration card

#### **Performance**

- Faster loading of DICOM images
- **Improved IPS**
- Improved handling of multiframe images
- Central Service Center on the digipaX server for communication between the server and stations
	- Runs as service in the background
	- Thumbnails are created automatically by the Service Center
	- Optional automatic entries in the X-ray journal
	- Optional creation of response files compliant with the GDT standard

# diqipax

- Outsourced Control Center for the central configuration and management of the archives, job management and stations
	- Central user management (users and groups (group practices)) are managed in the Control Center
	- Control through the central configuration files
	- Caches for thumbnails and Presentation States are located by default on the server in the group directory (can be configured)
	- New stations sign up automatically in the system and with port and AE Title, no manual entries in the archives needed
	- Installing DICOM routers directly from the GUI in the Control Center
	- Configuration card for easy setup of routing rules to stations with automatic image reception or routing for group practices
	- Automatic installation of the archives from the GUI in the Control Center
	- Editing and uninstalling the archives from the GUI in the Control Center
	- Installation and configuration of the worklist from the GUI in the Control Center, connection to external worklist servers is also possible
	- According to the number (max. 10) of enabled modalities in the license, each modality can be configured separately (modality type, AE Title and settings for job management)
	- The Body Generator has been integrated into the new Control Center
	- Assigning various tables of organs to the configured modalities (devices) according to the user groups
	- Query of pregnancy status can be defined separately for each job type
- New Installer divided into client setup and server setup including automatic installation of MySQL (new MariaDB) and rolling out the server directory structure with required shares and automatic adjustment of the necessary firewall rules